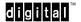

EK-MV310-UP-001

## MicroVAX 3100 and VAXserver 3100

# **Owner's Manual Update**

This document provides updated information to the *MicroVAX 3100 and VAXserver 3100 Owner's Manual* (EK-A0371-OM). Please update your manual accordingly.

## Section 2.2, page 2-2

## **Update your manual from:**

## To:

## **Update your manual from:**

"The other two boxes contain the country kit and the software licenses respectively."

#### To:

"The other two boxes contain the country kit and the accessories respectively."

# **Page 2-3, Figure 2-1**

## **Update your manual from:**

Figure 2-1 in your Owner's Manual references "ACCESSORY TRAY CONTENTS."

#### To:

Figure 1 in this Update shows the new label "ACCESSORIES."

## **Update your manual from:**

Figure 2-1 in your Owner's Manual references "SCREWDRIVER."

#### To:

Eliminate the word "Screwdriver" along with picture of the screwdriver.

## **Page 2-3, Figure 2-1**

## **Update your manual from:**

Figure 2-1 in the Owner's Manual contains an item labeled "DEC423 to RS232 Adapter (H8571-A)" under Accessory Tray Contents.

### To:

Replace that label with this new label "DEC423 to RS232 Adapter (H8575-A)."

## **Update your manual from:**

Figure 2-1 in the Owner's Manual references "TK50 TAPE CARTRIDGE."

## To:

Replace that label with this new label "TK50 TAPE CARTRIDGE (OPTIONAL)"  $\,$ 

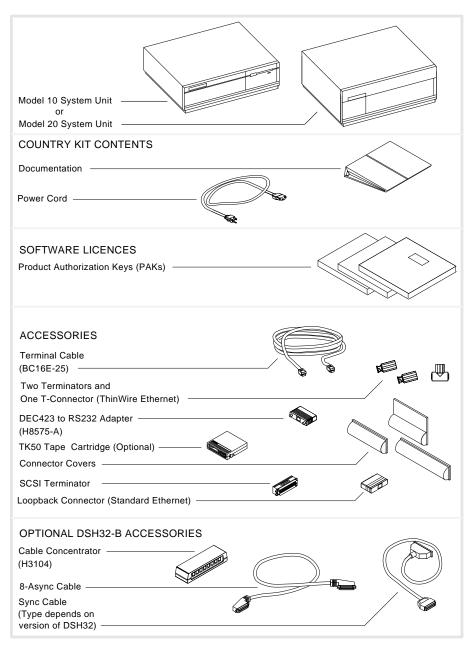

Figure 1 Unpacking Your System

LJ-00135-TI0

## Page 2-17, Section 2.7.1

## **Update your manual from:**

"Do you want to enter Customer's cluster and password information? (Y/N) Y [Return]"

"Will this node be a cluster member (Y/N)? N [Return]"

#### To:

"Do you want to enter Customer's cluster and password information? (Y/N) Y [Return]"

"The system time is DD-MMM-YYYY HH:MM:SS.nn  $^{\ast}$  Is this correct? (Y/N)"

"Will this node be a cluster member (Y/N)? N [Return]"

## Page 2-17, Section 2.7.1

## **Update your manual from:**

"Will this node be a cluster member? (Y/N) N [Return]"

### To:

"Will this node be a cluster member? (Y/N) N [Return]"

"Do you want DECwindows as the default windowing system? (Y/N)"

"Enter account passwords and press RETURN in response to the system prompts as follows:"

## Page 2-17, Section 2.7.1

## **Update your manual from:**

"%UAF-I-RDBDONEMSG, rights database modified"

"The system then reboots automatically to complete the configuration changes."

## To:

"%UAF-I-RDBDONEMSG, rights database modified"

"After the installation finishes, you should do some or all of the following tasks:

"The system then reboots automatically to complete the configuration changes."

BACKUP THE SYSTEM DISK, TAILOR THE SYSTEM DISK, REGISTER ANY PRODUCT AUTHORIZATION KEYS."

The system will then automatically run SYSGEN to recalculate system parameters.

"Running AUTOGEN to compute the new SYSGEN parameters"

Copyright © by Digital Equipment Corporation 1990 All Right Reserved.
Printed in the U.S.A.